この度は、「4ch DMXレシーバ」をお買い求めいただき、誠にありがとうございます。ご使用前に本取扱説明書をよくお読みの上、正しく安全に施工取付けを行ってください。 Ver.210407

## ▲警告

- □ 本製品は DC24V 専用です。定格外の電圧を入力しないでくだ さい。発煙・発火の原因となります。
- 口 外部機器への接続を間違えない様、十分にご注意願います。 間違った配線をすると、故障、発煙・発火の原因となります。
- □ 本製品に接続する LED器具の数を守ってお使いください。 過剰に接続された場合、故障、発煙・発火の原因となります。
- □ 屋内専用です。 直射日光の当たる場所でのご使用はできません。 また、防水構造ではありませんので水周りでのご使用はできま せん。火災・関電の原因となります。
- □ 防塵構造ではありません。防水・防塵用ボックスや制御盤内へ 格納してご使用ください。
- □ 強雷線の近くには設置しないでください。
- □ 腐食性ガスの発生する場所では、火災・感電の原因となります ので、ご使用できません。
	- 例) ・ゴム(及びそれを含む加工品)やダンボールなど 硫黄成分を含む部材が近くにある場合 ランチン アストを行ってください。 ・温泉など硫黄成分を含む雰囲気で使用する場合
- $\square$ 濡れた手での工事は危険です。感電の原因となります。 滴合雷源装置(24V) メーカー:MEANWELL
- □ 製品に異常が発生した場合は、ただちに電源を切り販売店・ 工事店にご相談ください。

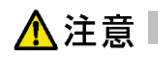

- □ 施工は電源を切った状態で行ってください。 ※電源装置はCC19および灯具の消費電力を加味して選定ください。 誤って配線を短絡させた場合、故障の原因となります。
- □ 本紙に記載の適合電源と組み合わせてご使用ください。 滴合灯具 適合電源以外をご使用の場合、動作不良等の原因となります。 [4チャンネル] 必ず電源を切った状態で行ってください。
- 
- □ 密閉空間にてご使用の場合、製品の周囲温度が-10~40℃の 範囲内となるようにしてください。 [3チャンネル]
- □ 事前にDMXコントローラとのマッチングテストを行ってください。

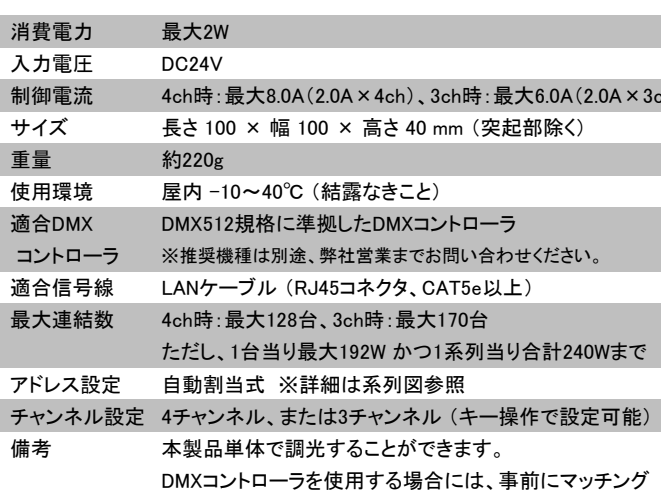

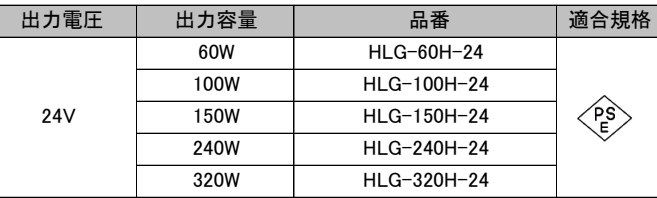

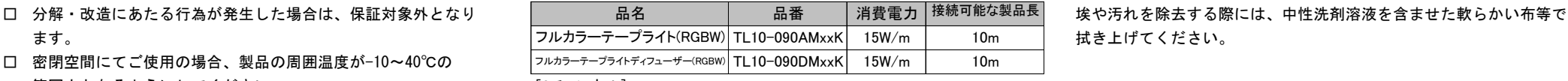

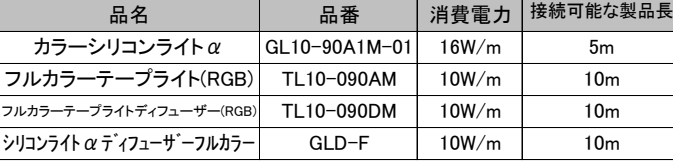

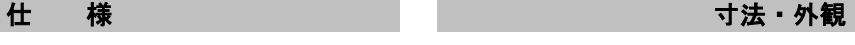

保管用 エイテックス株式会社

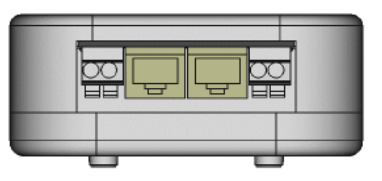

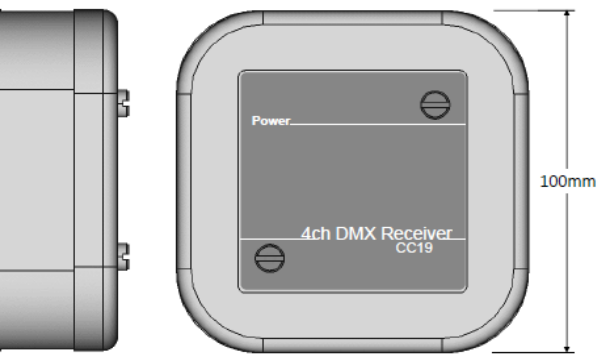

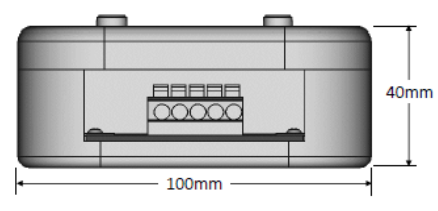

### メンテナンスについて

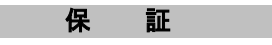

本製品の保証期間は納入後1年間です。

この度は、「4ch DMXレシーバ」をお買い求めいただき、誠にありがとうございます。ご使用前に本取扱説明書をよくお読みの上、正しく安全に施工取付けを行ってください。 Ver.210407

保管用 エイテックス株式会社

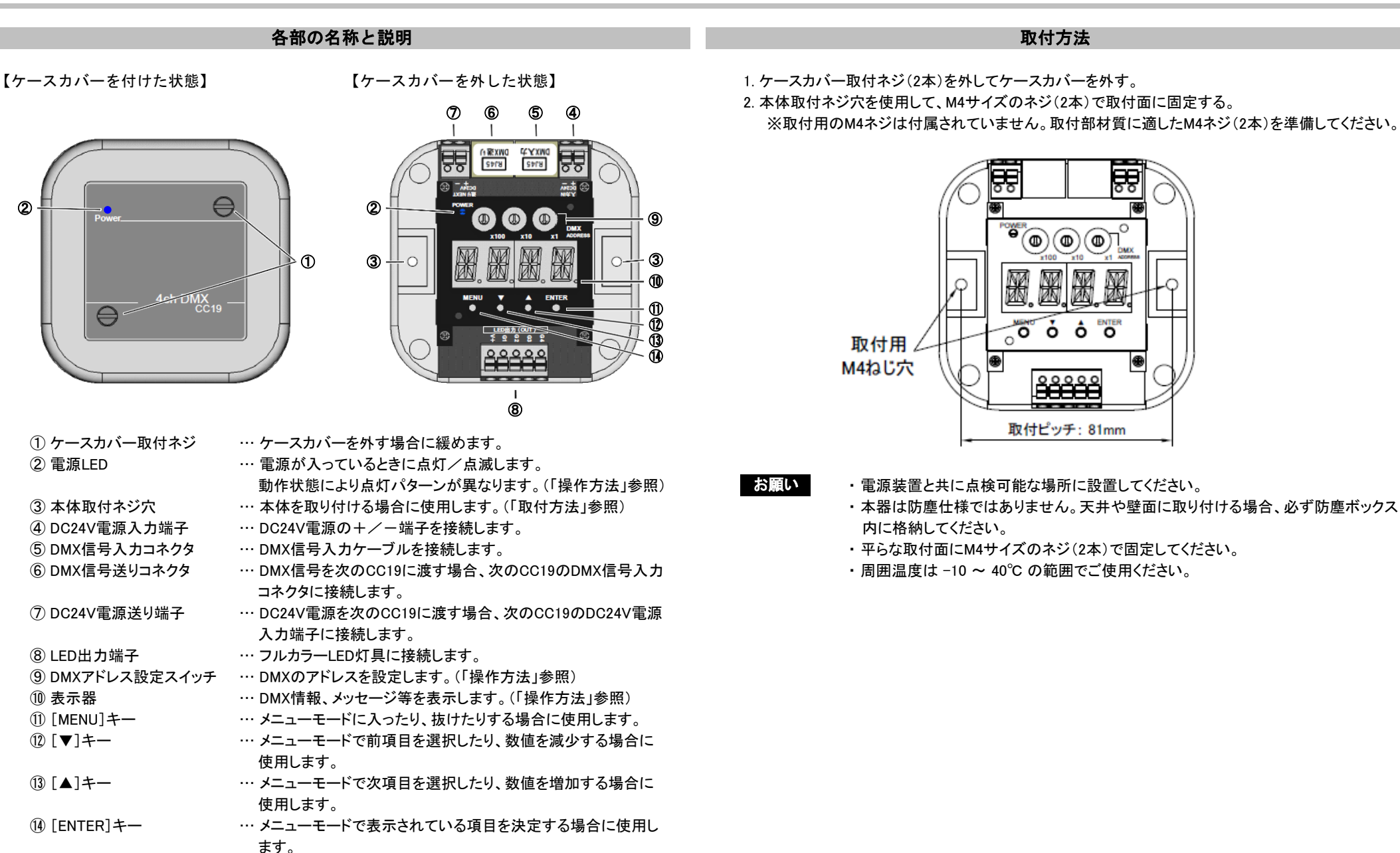

この度は、「4ch DMXレシーバ」をお買い求めいただき、誠にありがとうございます。ご使用前に本取扱説明書をよくお読みの上、正しく安全に施工取付けを行ってください。 Ver.210407

系統図 (例) またま はんしょう しょうしょうしょう しょうしょうしょう しょうしょうしょう 接続方法

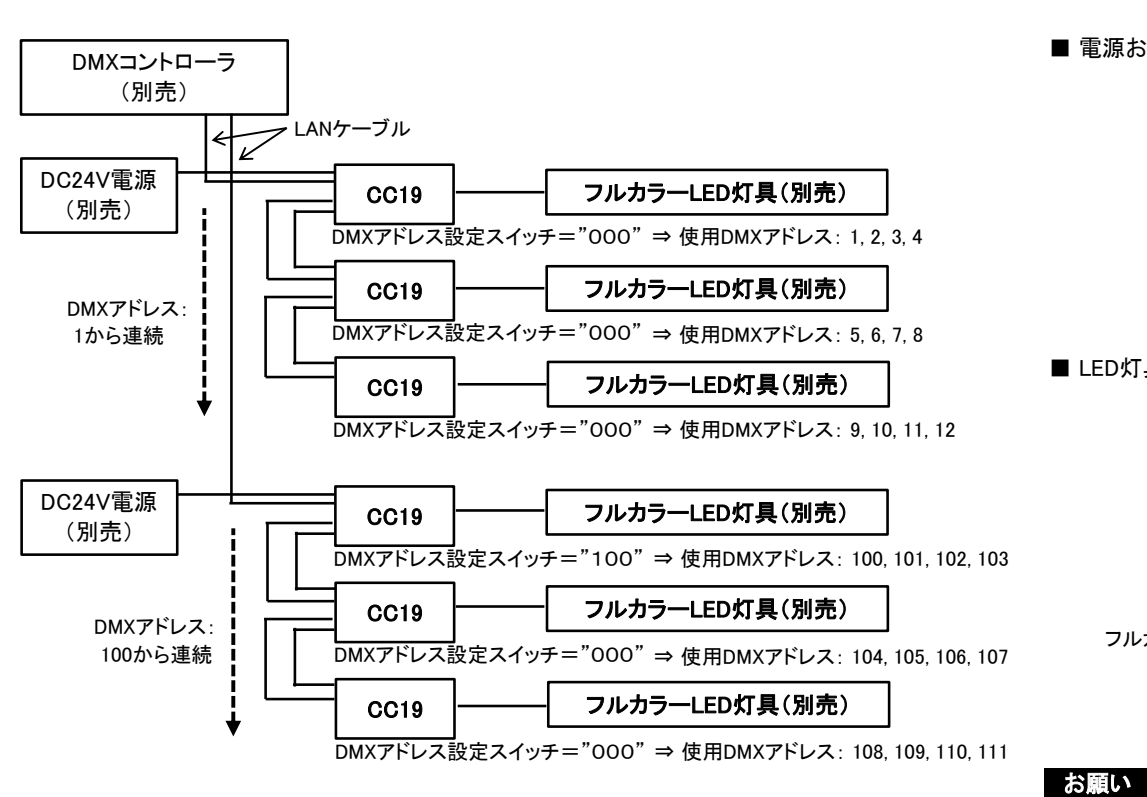

- ・上記の系統図は初期設定(4チャンネル)の場合です。 DMX設定でチャンネル数・データ出力方式を変更すると使用アドレスが変わります。 そのはないになられてください。 ・最大送り連結数は、以下のようになります。 ※DC24V雷源の+-端子ボタンを同時に押す
	- 128台まで(4チャンネル時)、170台まで(3チャンネル時) すいちゃく しょうしゃ ちょうしゃ 場合は、刃幅6mm以上のマイナスドライバを

お知らせ

お願い

・ DC24V雷源は、 CC19および接続するフルカラーLED灯具の消費雷力を供給できる フランジョン プラスドライバは使用しないでください。端子が 出力容量を選定してください。 いっちゃく しゅうしゃ しゅうしゃ しゅうしゅう あいりょう あいがあります。

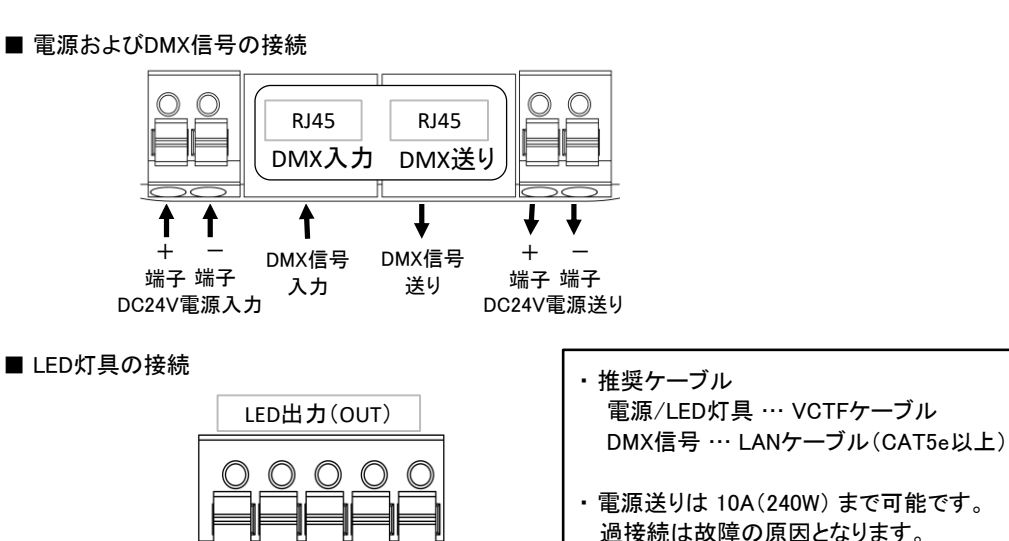

・ DMX信号ケーブル(LANケーブル)は 合計400m以内で使用ください。

保管用 エイテックス株式会社

· DC24V雷源およびLED灯具のケーブルは、 より線 $(0.5 \sim 3.5$ mm<sup>2</sup>)を使用して、右図のように

赤 緑 青 黄

V+ G1 G2 G3 G4

(発光色) │ │(赤)│(緑)│(青)│(白)

ケーブル色日 フルカラーLED灯具 ➡

使用してください。

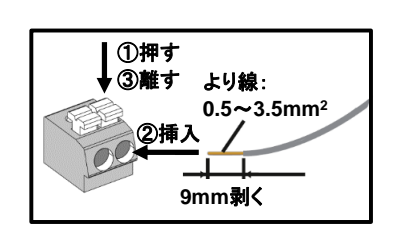

・ DMX信号ケーブルを接続する場合には、保護キャップを外してください。

・ DMX信号線は、LANケーブル(RJ45コネクタ/CAT5e以上)を使用ください。 ※DMX信号線としてLANケーブルを使用しますが、ネットワーク機器ではありませんので、

 ネットワークルータやハブ等には接続しないでください。動作不良の原因となります。 ※DMX信号用のRJ45コネクタのピンは以下のようになっています。

・ 1番ピン:Data -、2番ピン:Data +、3番ピン:Data Link Common (GND)

この度は、「4ch DMXレシーバ」をお買い求めいただき、誠にありがとうございます。ご使用前に本取扱説明書をよくお読みの上、正しく安全に施工取付けを行ってください。 Ver.210407

保管用 エイテックス株式会社

### 操作方法

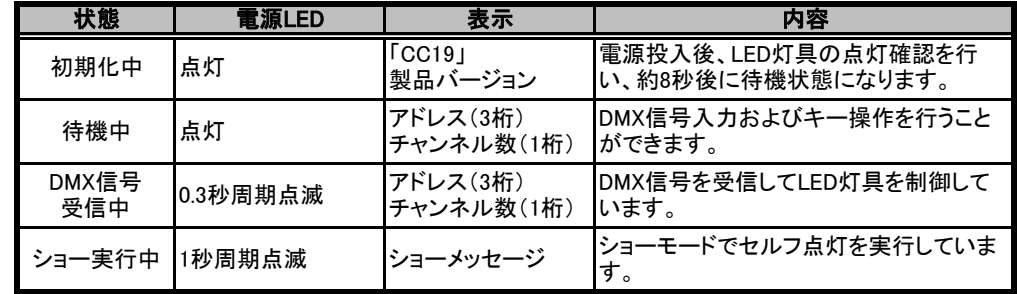

・ 待機中/DMX信号受信中は「アドレス(3桁). チャンネル数(1桁)」が表示されます。 キャンキャング 押します。 お知らせ

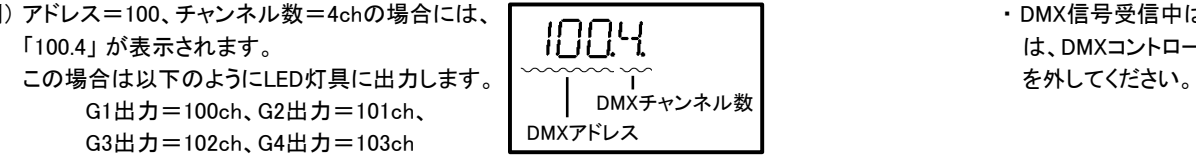

・ DMX信号受信中に[ENTER]キーを押すと、各チャンネルの受信データを表示する ことができます。

※「チャンネル番号(1桁).受信データ(3桁)」が表示されます。表示中に再度 [ENTER]キーを押すと、次のチャンネルの受信データが表示されます。

・ 約2分間キーが操作されないと表示がオフになります。

表示をオンする場合には、どれかのキーを押してください。

### ■ DMXアドレス設定

待機状態でDMXアドレス設定スイッチ(3桁)をマイナスドライバ等で回してDMXアドレスを設定します。

お知らせ

・ DMXアドレスは 1~512 まで設定することができます。

・ DMXアドレス設定スイッチが "000" の場合には、DMXアドレスは 「1」 となります。

### ■ 動作状態 ■ メニュー操作

[MENU](メニュー)、[▼](ダウン)、[▲](アップ)および[ENTER](実行)の4つのキーで表示を確認 しながら、以下のメニュー操作を行うことができます。

- ・ DMXモード設定 … DMX信号の入出力に関する設定を行います。
- ・ ショーモード設定 … セルフ点灯の実行および設定を行います。 ショーモードを使用するとDMXコントローラなしでLED灯具を点灯させる ことができます。
- ・ リセットモード … 設定を初期設定状態にリセット(初期化)します。
- ・待機状態で[MENU]キーを押してメニューを表示し、[▼]/[▲]キーで項目を 選択し、[ENTER]キーで決定します。選択を解除する場合には[MENU]キーを お知らせ
- 例) アドレス=100、チャンネル数=4chの場合には、 ・ DMX信号受信中はメニュー操作を行うことはできません。メニュー操作を行う場合 「100.4」が表示されます。 は、DMXコントローラのDMX信号を停止するか、DMX信号入力コネクタのケーブル

この度は、「4ch DMXレシーバ」をお買い求めいただき、誠にありがとうございます。ご使用前に本取扱説明書をよくお読みの上、正しく安全に施工取付けを行ってください。 Ver.210407

### DMXモード操作

ショーモード操作

保管用 エイテックス株式会社

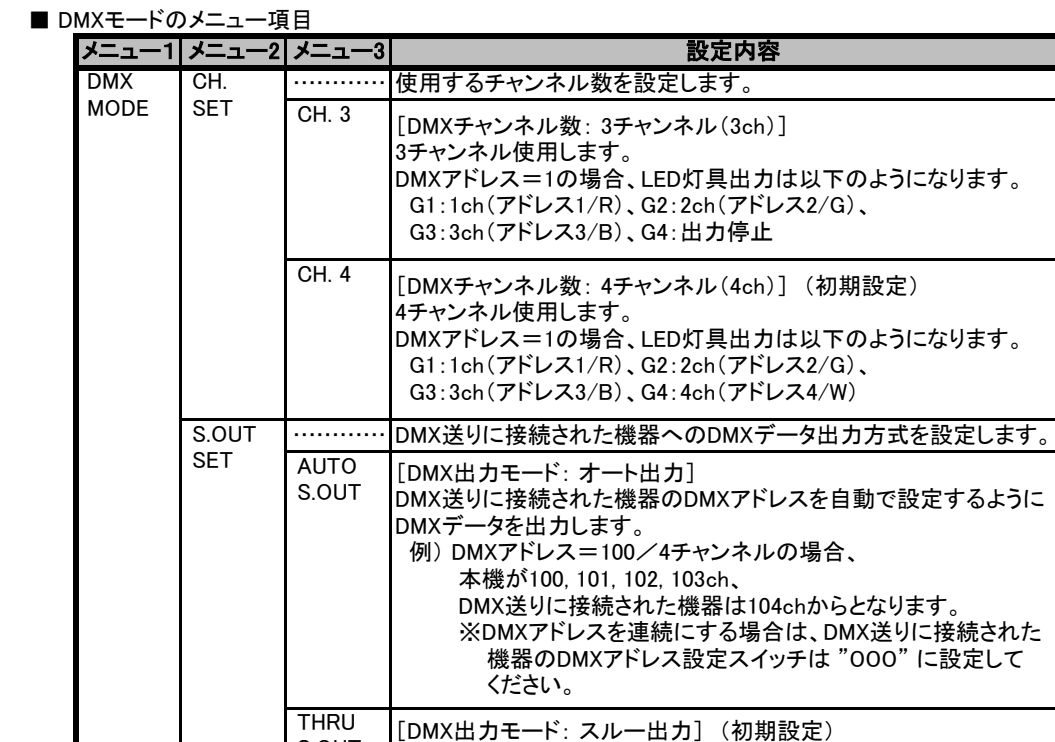

S.OUT

お知らせ

・ DMXアドレス設定スイッチが "000" の場合には、 DMXアドレス=1、DMX出力モード=オート出力になります。 ※送りに接続された機器のDMXアドレスは個別に設定する必要が あります。

入力されたDMXデータをそのまま出力します。

DMXアドレス=1でDMX出力モード=スルー出力にするには、

### ■ ショーモードのメニュー項目

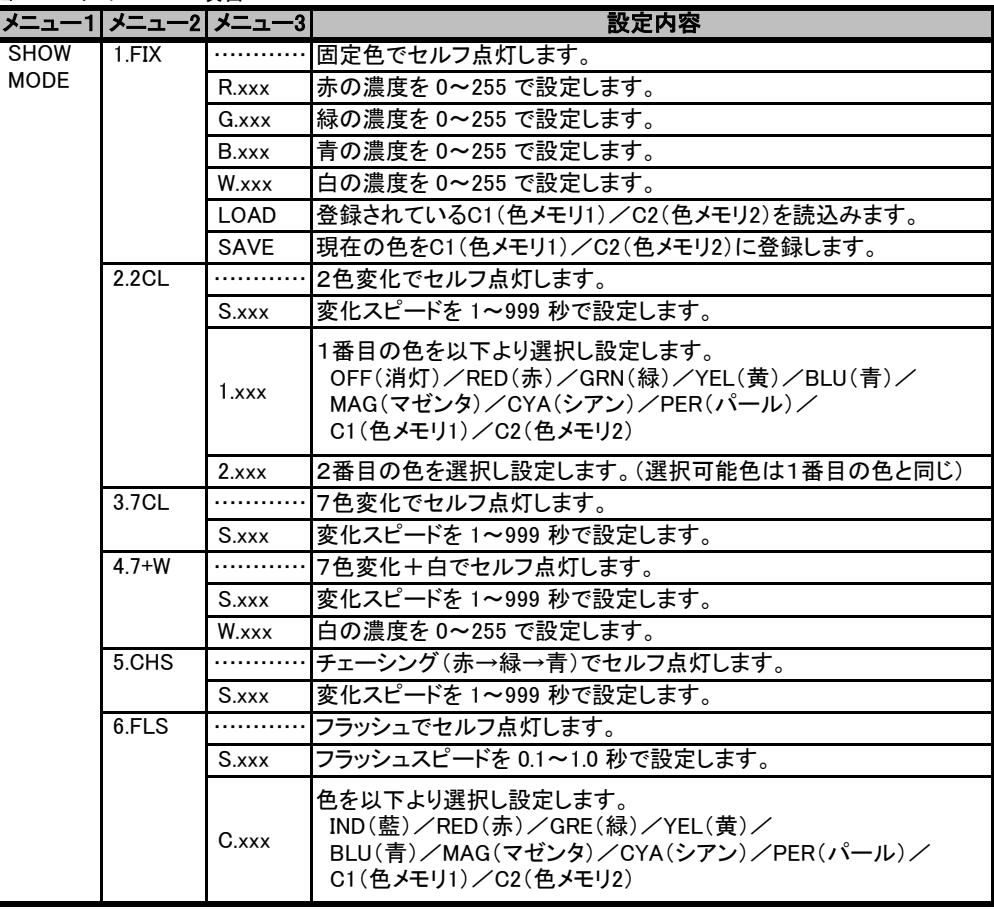

お知らせ

DMXアドレス設定スイッチを "001"に設定してください。 **お知らせ** ・ショーモード動作中に電源を切断すると、次に電源を入れた時に自動的に同じショー モードで動作しますので、電源投入時に毎回同じショーモードで動作させることが できます。

この度は、「4ch DMXレシーバ」をお買い求めいただき、誠にありがとうございます。ご使用前に本取扱説明書をよくお読みの上、正しく安全に施工取付けを行ってください。 Ver.210407

保管用 エイテックス株式会社

### ショーモード操作

### ■ショーモードの操作例

ショーモードで色を登録し、2色変化で登録した色を30秒周期で変化させるようにする場合の操作手順 を以下に説明します。

- ・ 色メモリ1 ← 曙色(R:241/G:144/B:114)、W:127を登録
- ・ 色メモリ2 ← 紺碧(R:0/G:123/B:187)、W:152を登録 19

・ 色のRGB値はインターネットなどで調べることができます。 ・ RGB色に白(W)を加えることで色をマイルド(淡く)にすることができます。 お知らせ

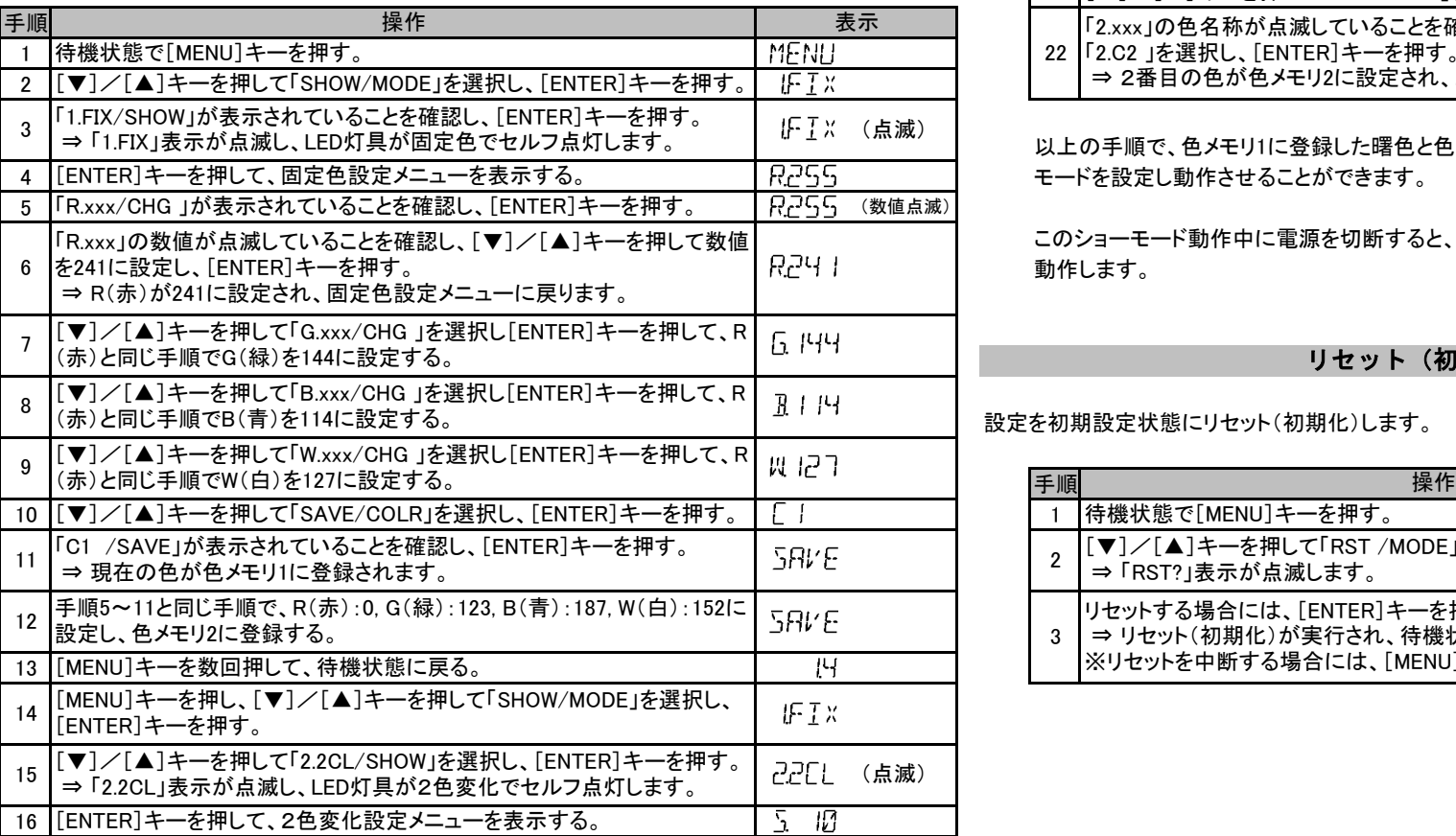

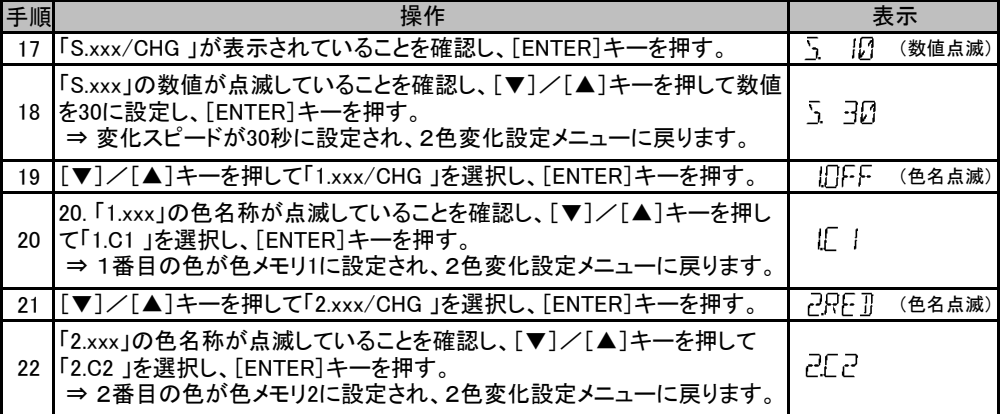

以上の手順で、色メモリ1に登録した曙色と色メモリ2に登録した紺碧を30秒周期で変化するショー 4 モードを設定し動作させることができます。

このショーモード動作中に電源を切断すると、次に電源を入れた時に自動的に同じショーモードで 動作します。

### リセット(初期化)モード操作 <sup>7</sup>

設定を初期設定状態にリセット(初期化)します。

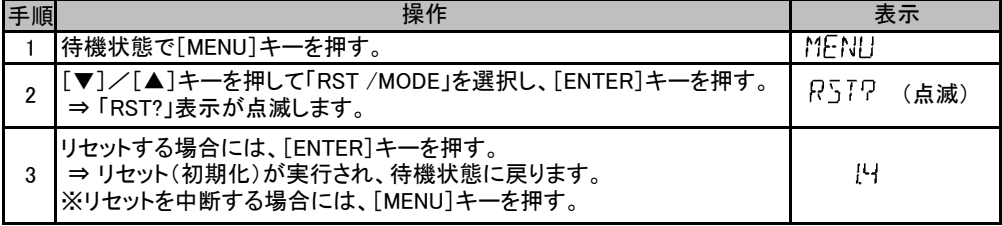